# **FLOWAIR GŁOGOWSKI I BRZEZIŃSKI SP.J.**

ul. Chwaszczyńska 151 E

81-571 Gdynia

DTR/22.07.2013/S1G

# **1. AUTOMATYKA ROZSZERZONA DRV ELiS**

Zewnętrza układ automatyki umożliwia podłączenie 1 kurtyn z serii ELiS T.

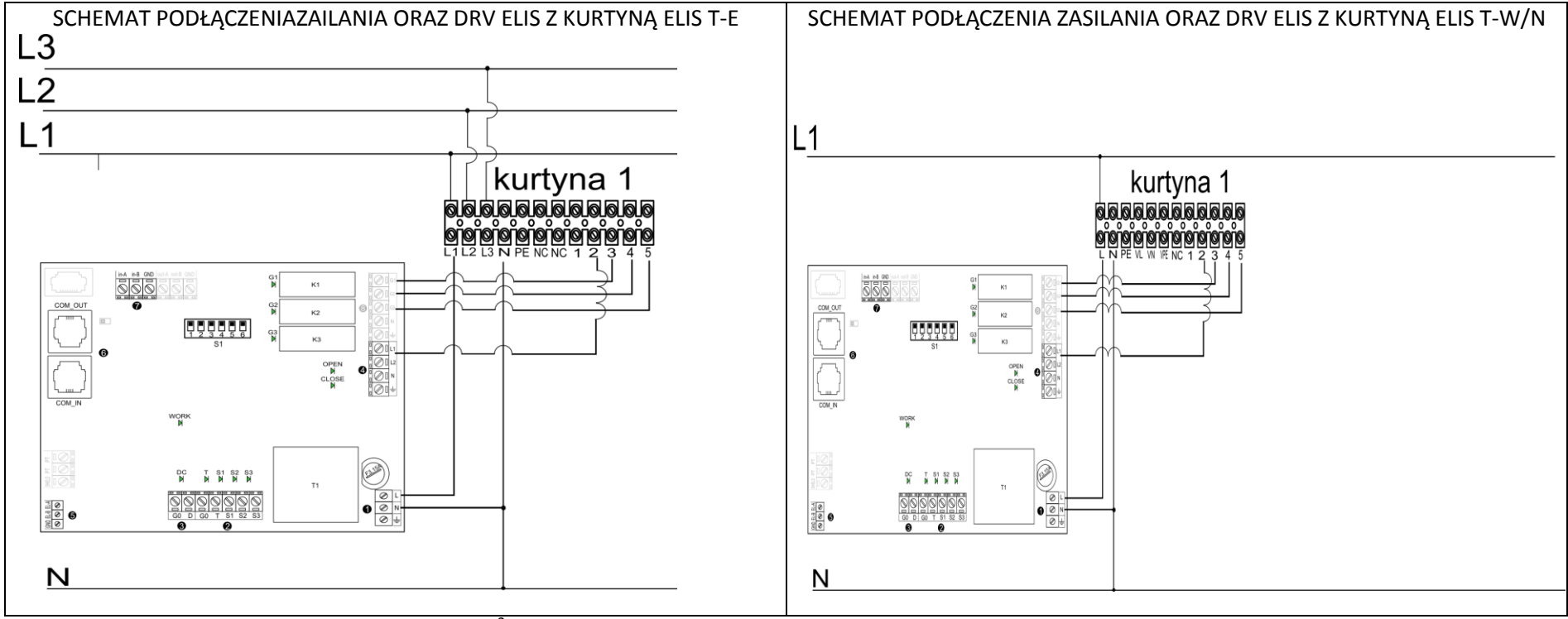

\*Podłączenie DRV ELiS z kurtyną min. 4 x 1 mm<sup>2</sup>

ROZMIARY SZAFKI DO AUTOMATYKI: 57/126/176 , MONTAŻ NATYNKOWY, IP 54, KOLOR JASNO SZARY

#### **1.1 AUTOMATYKA DRV - FUNKCJE**

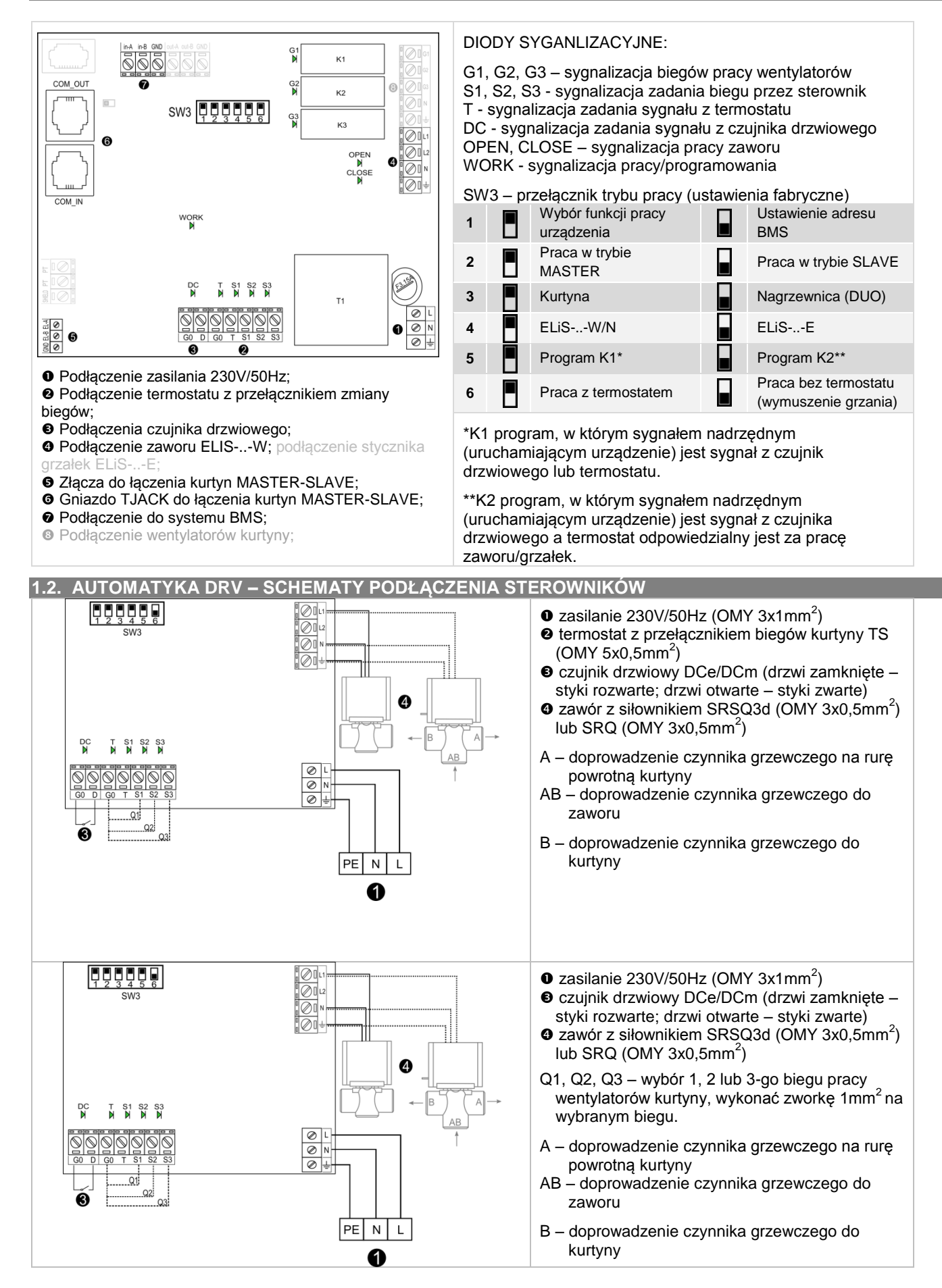

## **1.3. AUTOMATYKA DRV – SCHEMATY PODŁĄCZENIA ELIS**

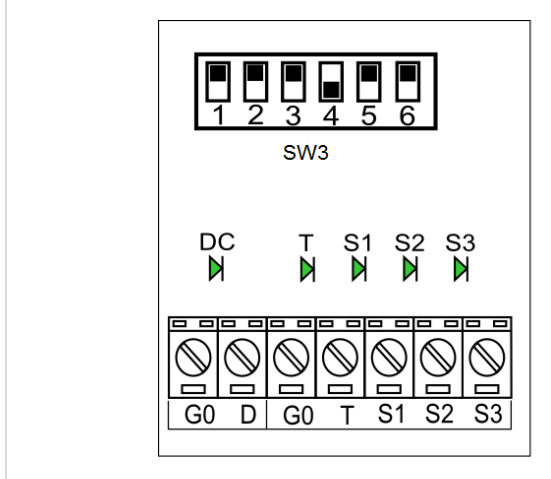

W celu podłączenia sterowników do kurtyn z grzałkami elektrycznymi należy skorzystać ze schematów z działu 1.2. Zasilanie należy podłączyć zgodnie ze schematem z działu 1.

### **UWAGA:**

Przełącznik 4 na SW3 ustawić w pozycji jak na rysunku obok (pozostałe przełączniki zgodnie ze funkcjami opisanymi w dziale 1.1.) a następnie zrestartować układ wyłączając na 5 sekund zasilanie.

Po każdorazowym wyłaczeniu urządzenia następuje schłodzenie grzałek przez 15 s.

**1.4 AUTOMATYKA DRV - KOMUNIKACJA MASTER-SLAVE**

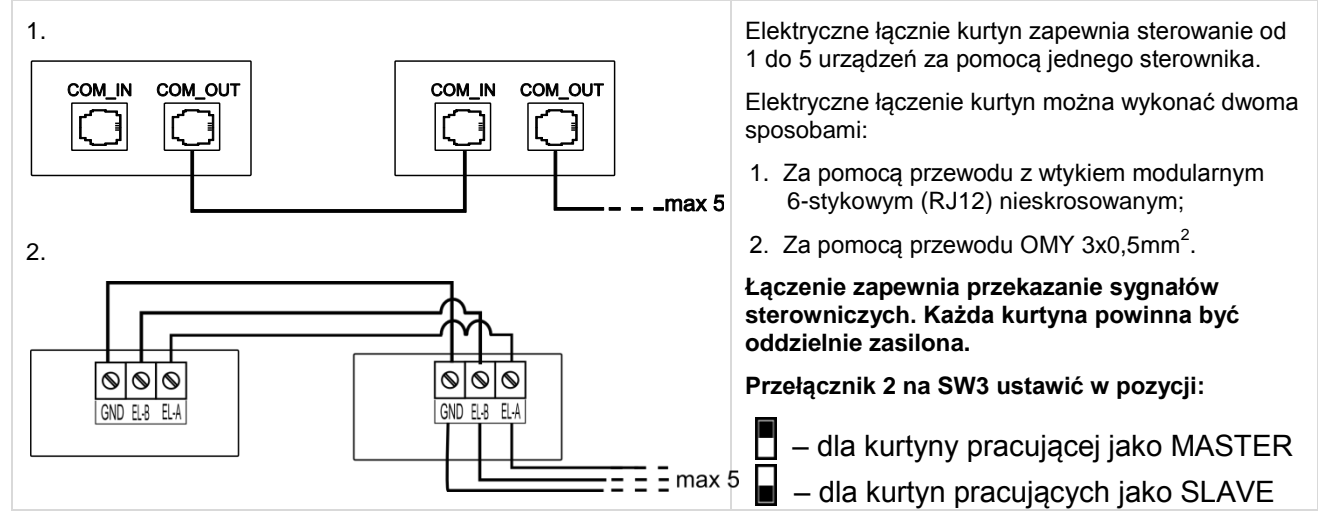

# **1.5. AUTOMATYKA DRV – PODŁĄCZENIE BMS**

Automatyka DRV posiada możliwość podłączenia układu do zintegrowanego systemu zarządzania budynkiem BMS (Building Management System).

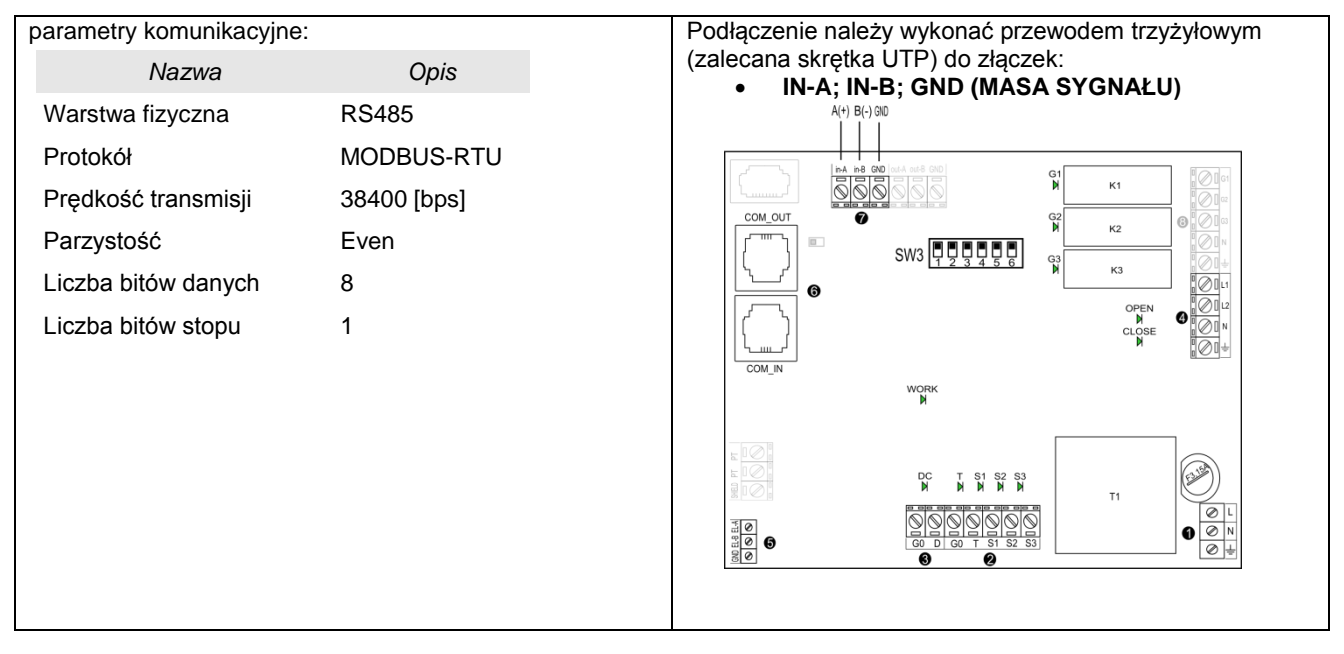

#### **1.6. AUTOMATYKA DRV – USTAWIENIE ADRESU BMS**

Możliwe jest ustawienie 32 adresów, które ustawiane są binarnie na przełączniku dipswitch SW3. W celu ustawienia adresu należy wykonać następujące kroki:

- 1) Wyłączyć zasilanie płytki automatyki;
- 2) Ustawić przełączniki SW3 w pozycji:

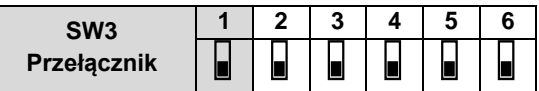

3) Ustawić adres urządzenia na przełącznikach SW3:

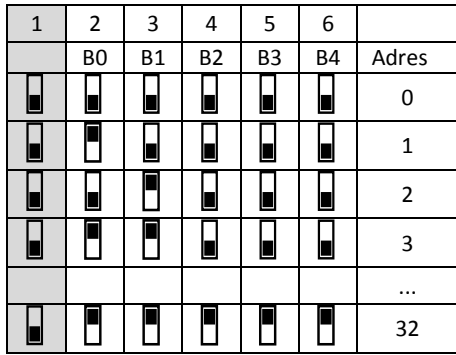

Przełącznik w dół

**Przełącznik w górę** 

4) Włączyć zasilanie - sygnalizacja ciągła diody WORK oznacza, że sterownik zapisuje adres (Dioda przestała świeci - adres został zapisany)

5) Wyłączyć zasilanie;

6) Ustawić pierwszy przełączniki na SW3 w pozycję górną (pozostałe zgodnie z wersją kurtyny i wybranym programem pracy)

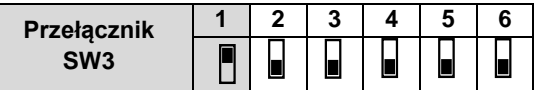

7) Włączyć zasilanie, układ jest gotowy do pracy.

## **1.7. AUTOMATYKA DRV – REJESTRY BMS**

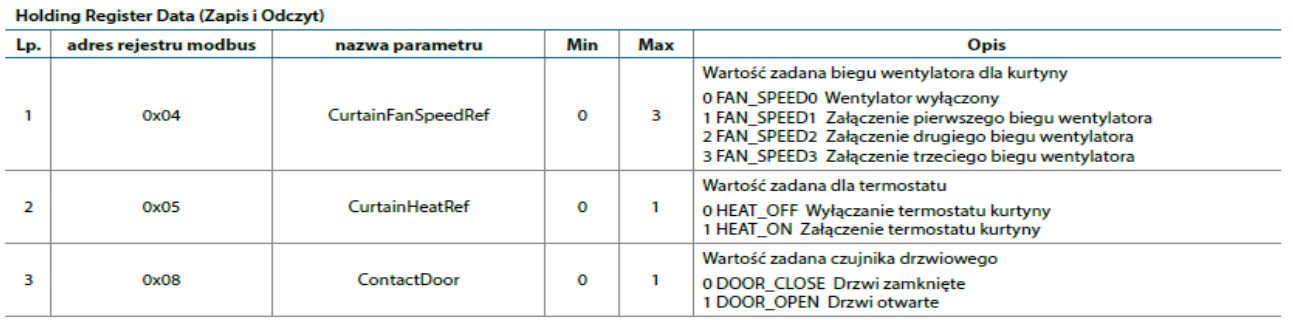

#### Inputs Register Data (tylko odczyt)

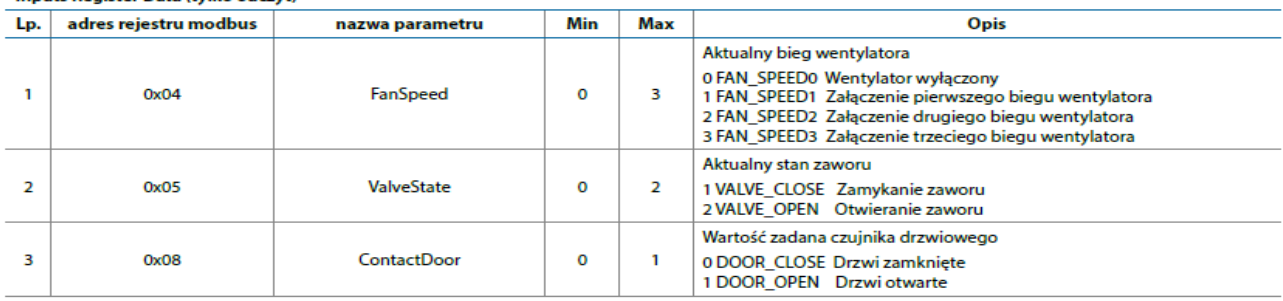